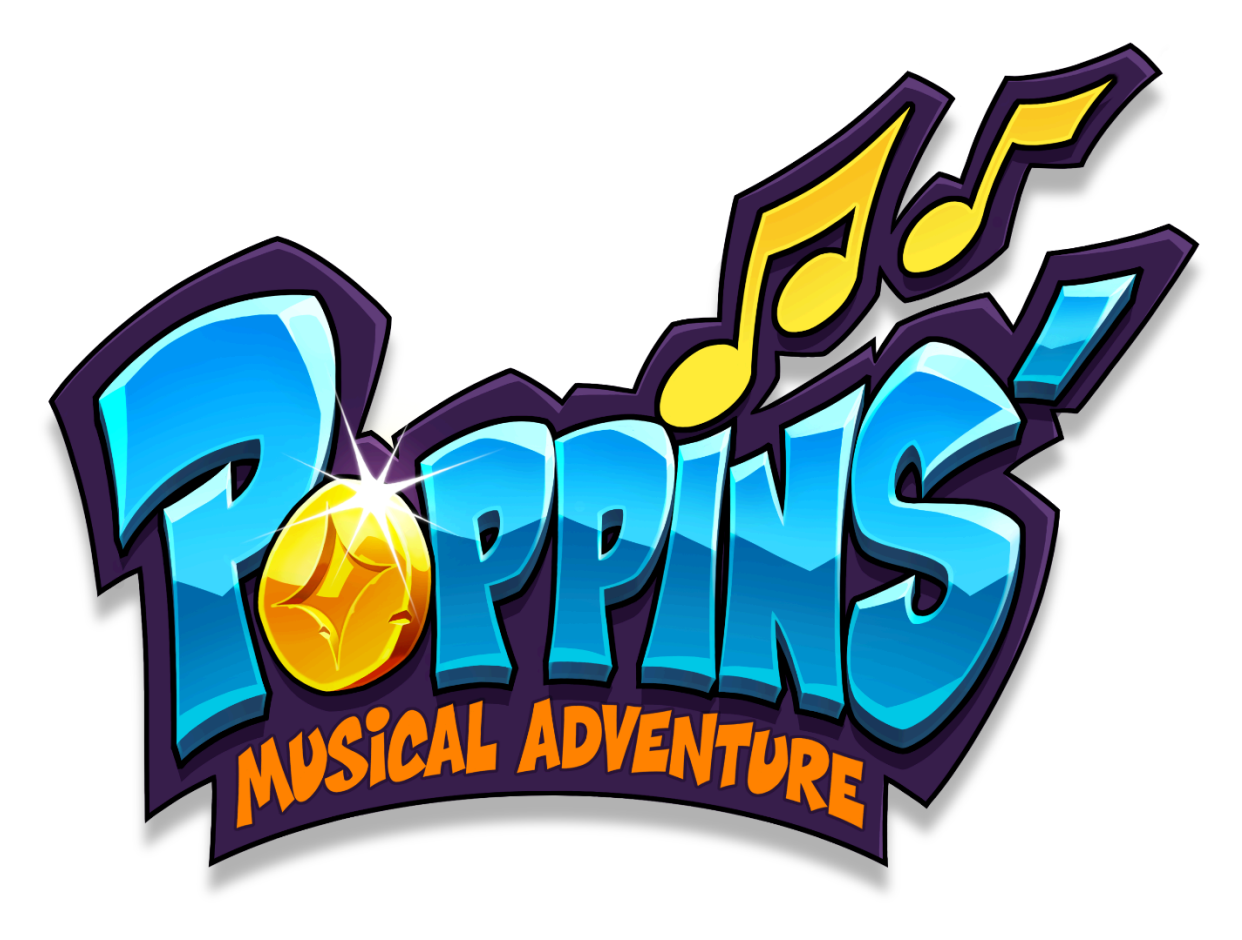

# Guide utilisateur

Poppins version 1.0.9

PoppinsMD version 2.0.5

Ce document contient des informations que bMotion technologies (Poppins/Mila) considère comme CONFIDENTIELLES et PROPRIÉTAIRES ; par conséquent, il ne doit pas être utilisé, dupliqué ou divulgué en tout ou partie sans le consentement écrit préalable de Poppins.

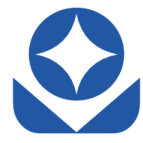

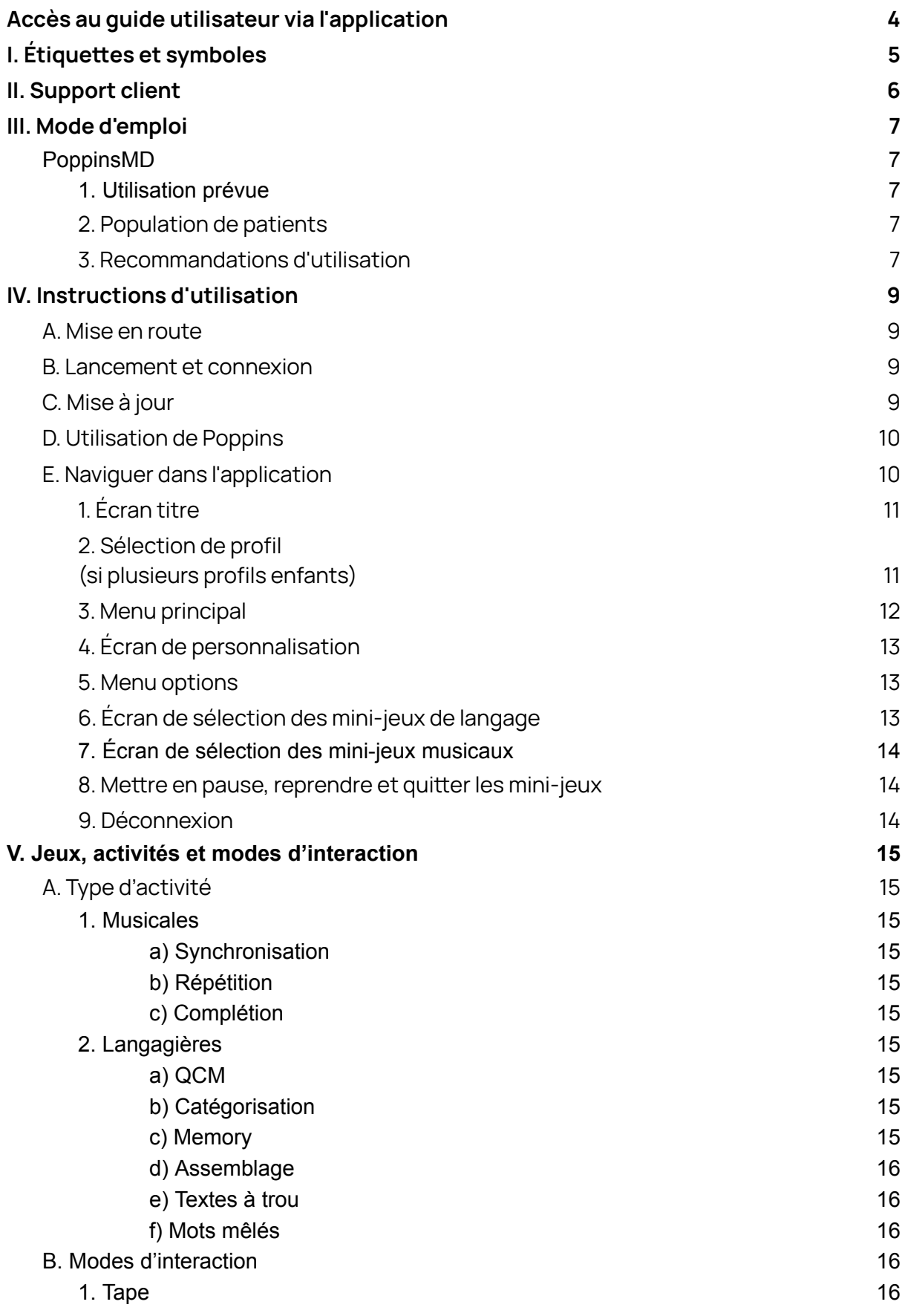

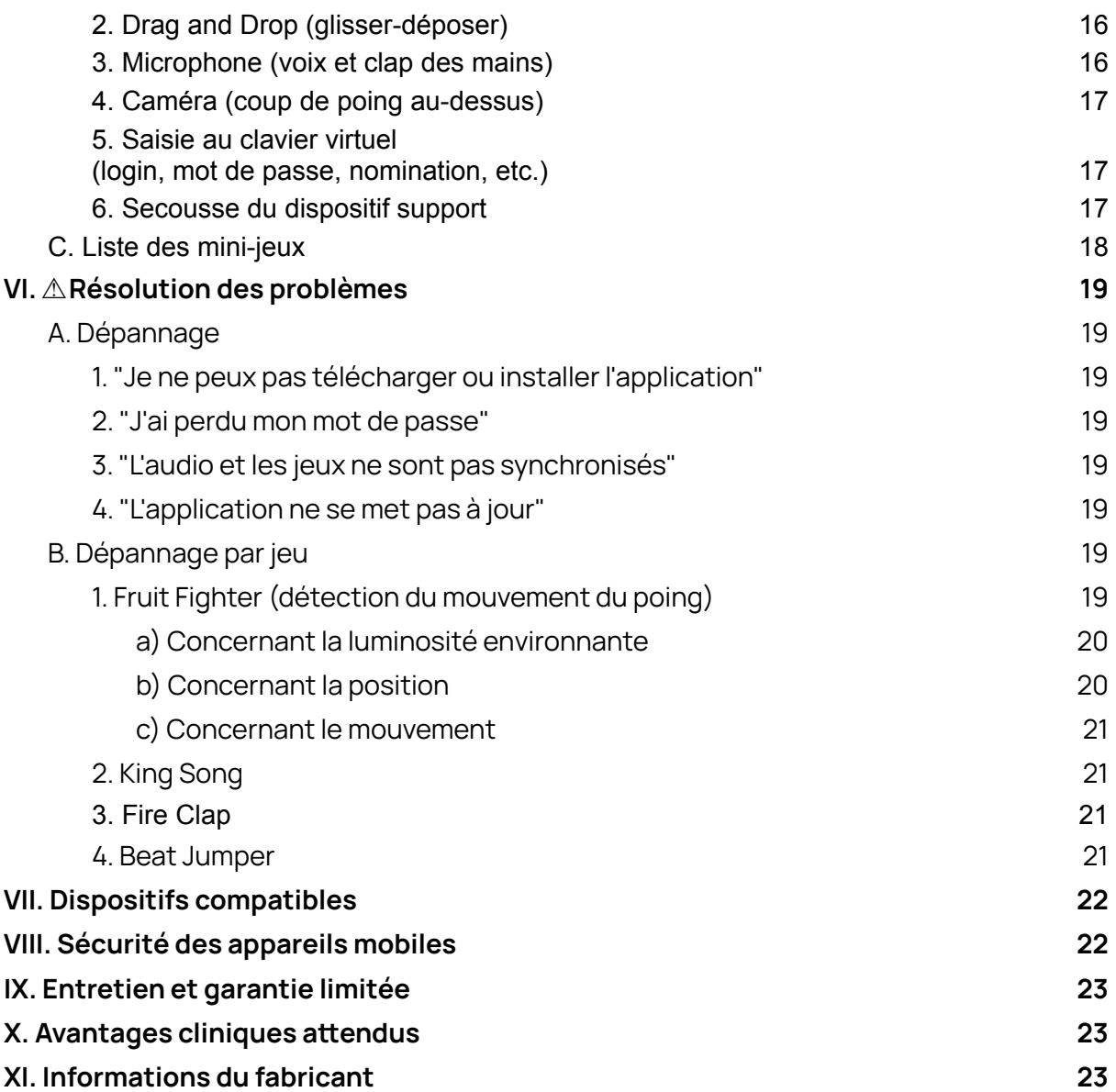

# <span id="page-3-0"></span>**Accès au guide utilisateur via l'application**

Les instructions d'utilisation sont disponibles dans l'application, depuis le menu  $principal \rightarrow \bigoplus$   $\rightarrow$  "Informations Guide utilisateur"  $\rightarrow$  "Lire le guide utilisateur".

# <span id="page-4-0"></span>**I. Étiquettes et symboles**

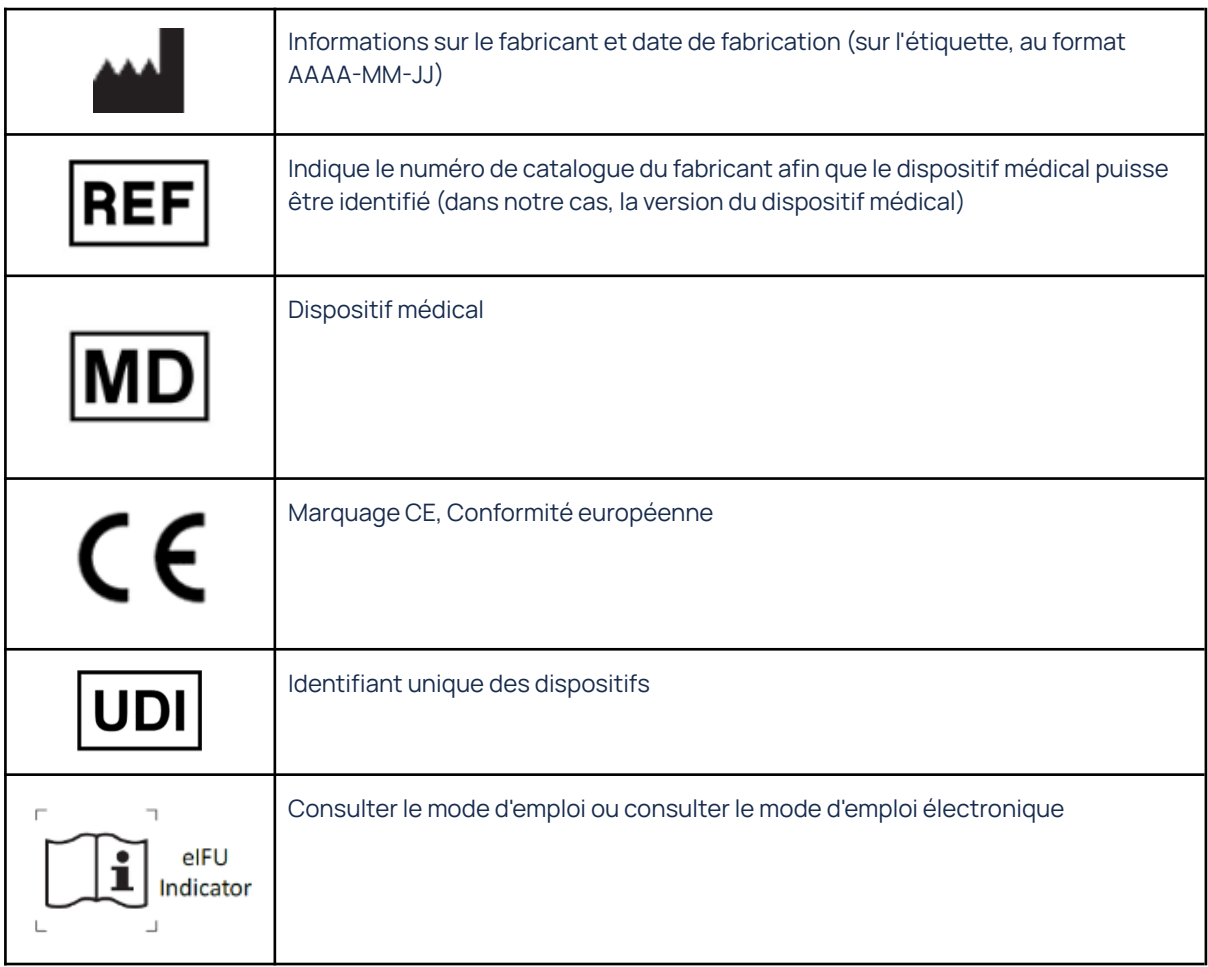

Note sur les avertissements, les mises en garde et les indications concernant cette notice et l'application.

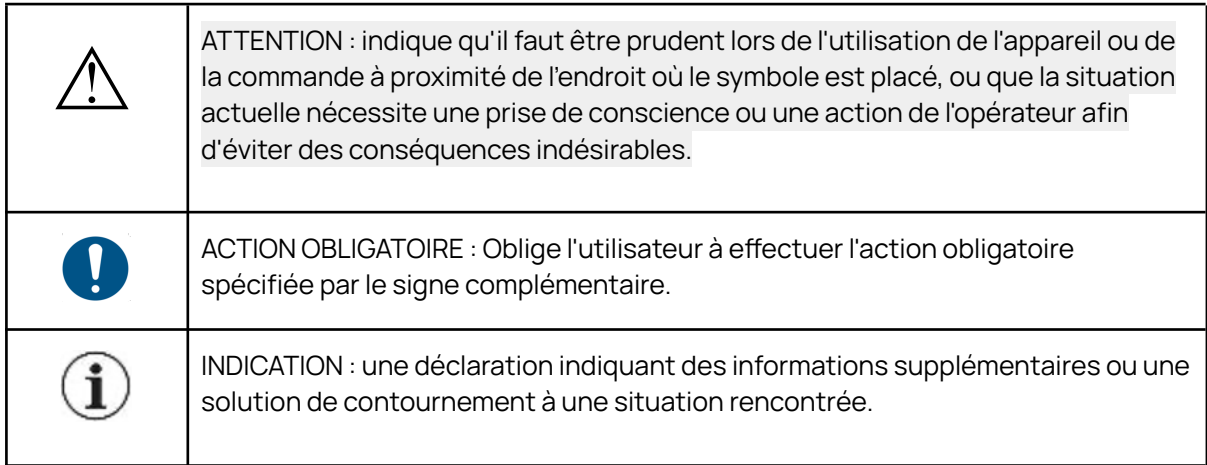

# <span id="page-5-0"></span>**II. Support client**

En cas de problème ou de question, veuillez contacter le service client du fabricant à l'adresse suivante :

#### **support@[poppins.io](mailto:support@poppins.io)**

En cas d'incident grave lié à l'utilisation de l'application, signalez-le immédiatement à la société bMotion technologies (Poppins/Mila) (contact dans la dernière section) et à l'autorité compétente concernée (ANSM pour la France).

# <span id="page-6-0"></span>**III. Mode d'emploi**

Poppins est une application composée de deux modules :

- Un module dispositif médical appelé "*PoppinsMD*"
- Un module jeux de langage écrit

## <span id="page-6-1"></span>PoppinsMD

⚠ **Mise en garde générale**

**Ce document est destiné à être lu par les parents ou les tuteurs légaux des patients (comme indiqué dans la section "Population des patients").**

<span id="page-6-2"></span>**Veuillez lire attentivement les sections " Utilisation prévue " et " Population des patients " avant l'utilisation de PoppinsMD.**

## **1. Utilisation prévue**

<span id="page-6-3"></span>PoppinsMD est une thérapie numérique destinée à la rééducation des troubles spécifiques des apprentissages par un entraînement cognitif et musical.

## **2. Population de patients**

PoppinsMD est destiné aux enfants âgés de sept à onze ans présentant des troubles spécifiques de l'apprentissage (TSApp), notamment :

- Trouble de la lecture : Dyslexie
- Trouble de l'écriture : Dysorthographie
- Trouble du sens du nombre et/ou du calcul : Dyscalculie

## **3. Recommandations d'utilisation**

<span id="page-6-4"></span>PoppinsMD est un dispositif thérapeutique, et ne doit pas être considéré comme un substitut à un suivi médical.

Il peut être utilisé seul ou en complément de programmes thérapeutiques et/ou éducatifs.

 $\circled{1}$  PoppinsMD est destinée à être utilisée 20 minutes maximum par jour,

L'application contient une mesure de contrôle pour s'assurer que l'utilisateur ne dépasse pas le temps d'utilisation prévu. S'il ne respecte pas le temps d'utilisation prévu, l'utilisateur peut bénéficier de séances supplémentaires, au cours d'une semaine donnée, afin que le traitement soit entièrement administré, par exemple il sera autorisé à jouer le sixième jour s'il n'a pas suffisamment joué pendant les cinq jours de la semaine.

⚠Veuillez suivre cette indication, car des sessions interrompues et une utilisation peu fréquente de l'application auraient un impact sur l'efficacité du traitement.

⚠Notez qu'il est déconseillé d'utiliser des écrans avant de se coucher, au risque d'affecter la qualité du sommeil.

⚠Les écrans, notamment ceux qui émettent une lumière bleue, peuvent provoquer une fatigue oculaire. Veuillez garder l'appareil à une distance raisonnable dans une pièce bien éclairée. Pour réduire les effets de la lumière bleue, la plupart des appareils mobiles disposent d'un mode lecture.

 $\bigcirc$  Contenant des activités liées à la voix, Poppins ne peut pas être utilisé par des utilisateurs muets.

△PoppinsMD peut ne pas convenir aux utilisateurs souffrant d'épilepsie photosensible, de daltonisme, de limitations physiques temporaires ou permanentes.

- Si votre enfant souffre de l'un des troubles médicaux susmentionnés, veuillez consulter votre un professionnel de santé avant d'utiliser l'appareil.
- Si votre enfant est victime d'une crise pendant l'utilisation de l'appareil, veuillez consulter un professionnel de santé avant d'utiliser l'appareil.
- Si votre enfant présente une réaction émotionnelle, des troubles du sommeil, des vertiges, des nausées, des maux de tête, une fatigue oculaire ou des douleurs articulaires pendant l'utilisation de l'appareil, interrompez le traitement. Si le problème persiste, contactez un professionnel de santé.

En cas d'incident grave lié à l'utilisation de l'application, signalez-le immédiatement à bMotion Technologies (Poppins/Mila) et à l'autorité compétente concernée (ANSM pour la France).

# <span id="page-8-0"></span>**IV. Instructions d'utilisation**

<span id="page-8-1"></span>L'installation, le lancement, la connexion, la mise à jour et l'assistance aux utilisateurs sont censés être effectués par le parent ou le tuteur légal de l'utilisateur.

## A. Mise en route

L'utilisation de Poppins nécessite votre inscription au sein du programme Poppins auprès du fabricant, au cours de laquelle vous sont communiqués les liens de téléchargement et vous sera donnée la possibilité de créer votre mot de passe de connexion lié à votre e-mail d'inscription.

**ÜLes liens de téléchargement vous dirigent soit sur le Play Store (pour les** utilisateurs d'appareils Android) soit sur l'App Store (pour les utilisateurs d'appareils iOS et IpadOS), veuillez sélectionner le lien de téléchargement en fonction de votre appareil mobile. Dans les deux cas, il vous sera demandé de posséder un compte correspondant à la plateforme sur laquelle vous effectuez le téléchargement : un compte Google pour le Play Store, un identifiant Apple pour l'App Store.

<span id="page-8-2"></span>Une fois sur la page de l'application, téléchargez-la et installez-la. Veuillez accepter les demandes d'installation, le cas échéant.

## B. Lancement et connexion

Une fois installée sur votre support, sur l'écran d'accueil ou sur l'écran des applications, l'icône Poppins doit apparaître. Tapez dessus pour lancer l'application.

Après une succession d'écrans de bienvenue, vous accédez à la fenêtre de connexion. Dans le premier champ de texte, veuillez saisir l'adresse e-mail que vous avez utilisée pour vous inscrire au programme Poppins.

Dans le deuxième champ de texte, veuillez saisir le mot de passe que vous aviez créé sur le site du fabricant.

## C. Mise à jour

<span id="page-8-3"></span> $\triangle$  Il est important de maintenir *Poppins* à jour. Poppins se met à jour automatiquement tant que le dispositif support est connecté à Internet. Veuillez lire la section *Entretien et [garantie](#page-22-0) limitée* pour plus d'informations.

## D. Utilisation de Poppins

<span id="page-9-0"></span>△ Poppins requiert de l'utilisateur différents modes d'interactions. Pour garantir une utilisation optimale, veuillez suivre les directives de la section suivante.

Poppins nécessite un environnement calme et bien éclairé. Il est conseillé de jouer confortablement assis à une table pour pouvoir jouer à tous les mini-jeux présentés (veuillez consulter la section *[Dépannage-Fruit](#page-18-7) Fighter* pour plus d'informations).

⚠ Certains mini-jeux nécessitent un accès au micro et à la caméra du dispositif support. Lorsque cela est demandé, il est important que vous acceptiez l'accès à ces éléments par l'application, sinon il sera impossible de l'utiliser.

⚠ L'utilisation d'un casque audio apporte une latence entre le son joué dans l'application et celui entendu. Ainsi, il est recommandé de jouer uniquement avec les haut-parleurs du dispositif support.

Il est également essentiel que les sons de l'application soient entendus. Veuillez vous assurer que le volume audio est suffisamment élevé pour comprendre les informations audio nécessaires à la lecture.

⚠ Veillez donc à jouer dans un environnement calme afin que le bruit ambiant ne perturbe pas les jeux nécessitant le micro.

⚠ Certains jeux fonctionnent avec l'accéléromètre du dispositif support, l'utilisateur doit être dans un environnement stable (par exemple, pas dans une voiture).

## E. Naviguer dans l'application

<span id="page-9-1"></span>⚠ Veuillez lire attentivement cette section afin d'assurer une compréhension et une utilisation optimales de Poppins.

⚠ Une compréhension de base des appareils mobiles (tablette ou smartphone) est nécessaire pour utiliser Poppins.

La plupart des informations et des instructions sont données par voie audio.

⚠ Assurez-vous que le système audio du dispositif support fonctionne correctement, que le son est réglé à un niveau approprié et qu'il n'est pas coupé.

## **1. Écran titre**

<span id="page-10-0"></span>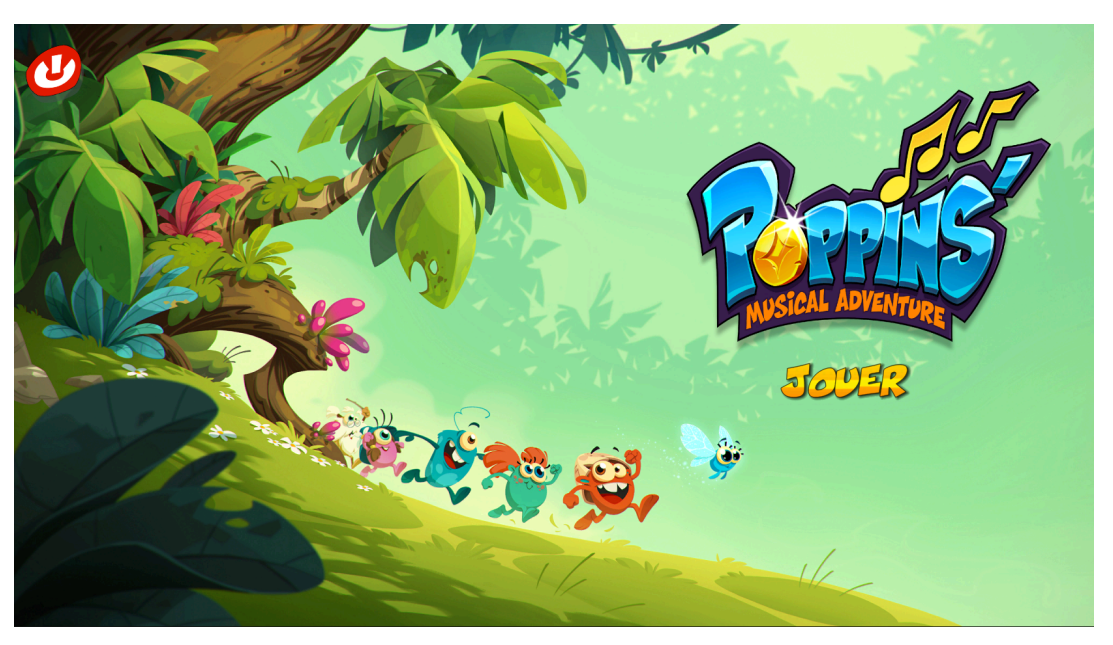

L'écran titre vous permet de lancer le jeu avec le bouton  $\frac{1}{20000}$ , ou de vous déconnecter avec le bouton  $\overline{\bm{\psi}}$ .

⚠Veuillez noter que la déconnexion n'est pas recommandée car vous devrez saisir à nouveau le mot de passe pour que votre enfant puisse utiliser le jeu.

## **2. Sélection de profil**

(si plusieurs profils enfants)

<span id="page-10-1"></span>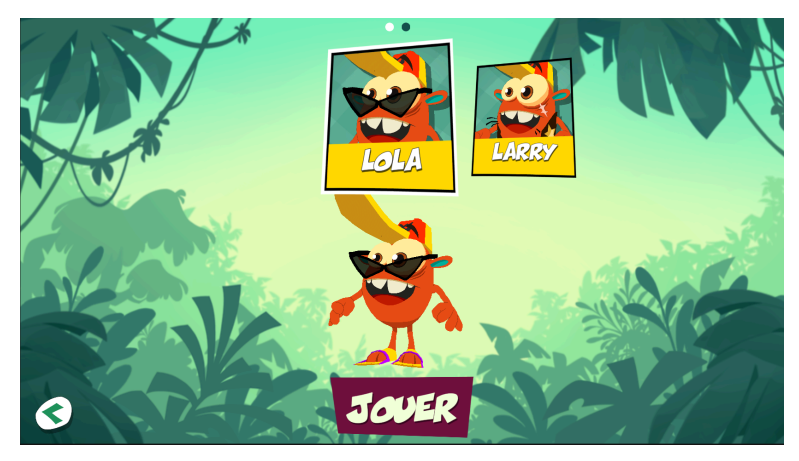

Dans le cas où plusieurs profils enfants sont créés sur la plateforme de suivi Poppins, le menu de sélection de profil s'ouvre afin de choisir le profil utilisateur.

N'oubliez pas que les performances sont sauvegardées par profils des personnages.

⚠ Un utilisateur doit donc être lié à un seul personnage.

### **3. Menu principal**

<span id="page-11-0"></span>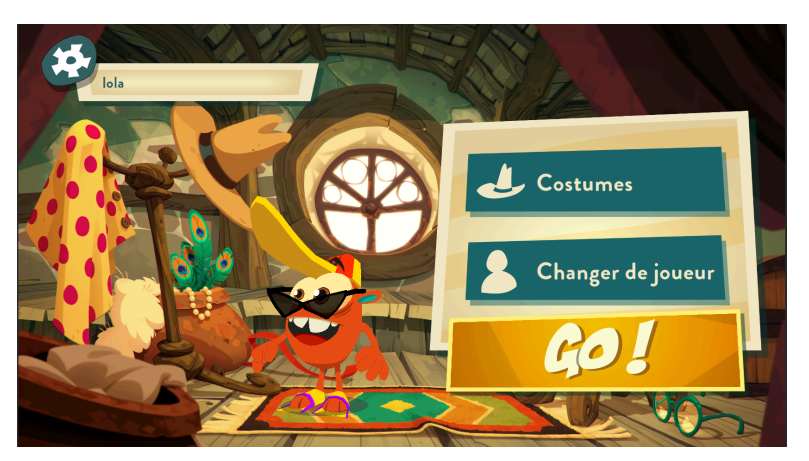

L'écran d'accueil est le centre du jeu. Il permet à l'utilisateur d'accéder aux différents contenus de Poppins.

Le bouton "**GO !**" permet d'accéder à **l'écran de sélection des jeux de langages**. Dans le cas où l'ensemble des activités de langage ont été effectuées, l'utilisateur est directement envoyé à **l'écran de sélection des jeux musicaux**.

Le bouton "**Costumes**" permet d'accéder à l'écran de [personnalisation](#page-12-0).

Le bouton "**Changer de joueur**" permet de revenir à l'écran [sélection](#page-10-1) de profil. Ce bouton n'est pas disponible lorsqu'un seul profil enfant est associé au compte parent.

Dans la partie supérieure gauche de l'écran, cette icône permet d'ouvrir le [menu](#page-12-1) [options.](#page-12-1)

## <span id="page-12-0"></span>**4. Écran de personnalisation**

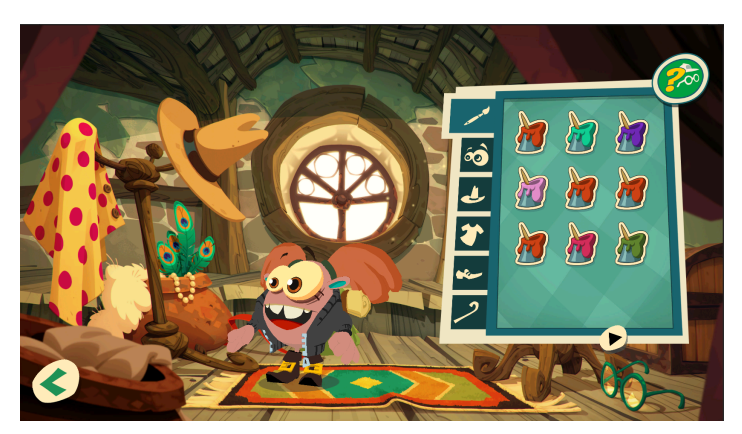

Dans ce menu, l'utilisateur peut sélectionner, en naviguant d'onglet en onglet, différents éléments de personnalisation pour son avatar. Beaucoup d'éléments sont bloqués à la première utilisation car il faut les débloquer en jouant à des mini-jeux.

### **5. Menu options**

<span id="page-12-2"></span><span id="page-12-1"></span>Le panneau de configuration offre au joueur différentes options telles que le changement de profil, la modification de la police d'écriture, l'accès à l'écran titre, l'accès aux différents documents (crédits, informations légales, guide utilisateur, etc.).

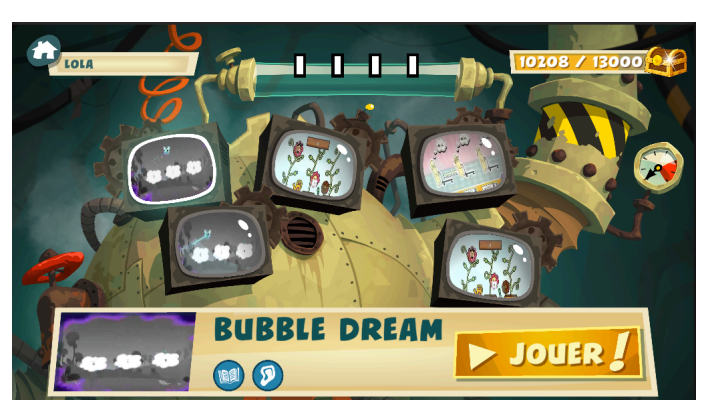

## **6. Écran de sélection des mini-jeux de langage**

L'écran de sélection des mini-jeux de langage permet à l'utilisateur de lancer au choix n'importe quel mini-jeu de langage. Tous les jours, entre 3 et 5 mini-jeux sont présentés dans de petites télévisions, l'utilisateur doit tous les jouer, dans l'ordre qu'il souhaite.

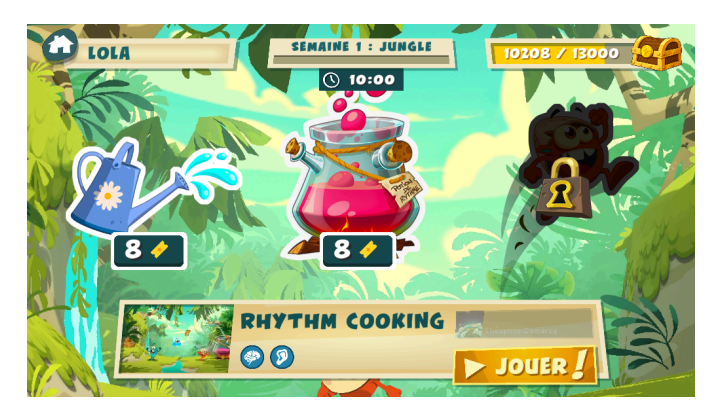

### <span id="page-13-0"></span>**7. Écran de sélection des mini-jeux musicaux**

L'écran de sélection des mini-jeux musicaux permet à l'utilisateur de lancer au choix n'importe quel mini-jeu musical. En haut de l'écran se trouve une minuterie qui indique le temps restant à jouer durant la session en cours. Les mini-jeux musicaux peuvent être joués dans l'ordre souhaité par l'utilisateur. Un indicateur de parties restantes est associé à chaque mini-jeu. Celui-ci est en fonction de la semaine en cours. Cela permet à l'utilisateur de privilégier un mini-jeu par jour ou d'en jouer un peu de chaque tout en s'assurant qu'il pratique bien chaque activité en proportions égales.

## **8. Mettre en pause, reprendre et quitter les mini-jeux**

<span id="page-13-1"></span>Pendant un mini-jeu, l'utilisateur peut mettre le jeu en pause en appuyant sur le bouton de pause  $\blacksquare$  situé dans le coin supérieur gauche de l'écran. Pour le reprendre, il faut appuyer sur le bouton  $\bigotimes$ , et pour le quitter un mini-jeu, il faut appuyer sur le bouton  $\boldsymbol{\mathcal{X}}$ 

Si l'utilisateur quitte un jeu, sa progression ne sera pas sauvegardée.

## **9. Déconnexion**

<span id="page-13-2"></span>Si vous voulez vous déconnecter, retournez à l'écran titre (accessible depuis le panneau de contrôle le menu principal), puis cliquez sur le bouton d'alimentation rouge  **en haut à gauche.** 

Si vous quittez le jeu sans vous déconnecter, vous n'aurez pas à passer par la phase de connexion la fois suivante.

# <span id="page-14-1"></span><span id="page-14-0"></span>**V. Jeux, activités et modes d'interaction**

## A. Type d'activité

<span id="page-14-2"></span>⚠ Veuillez lire attentivement cette section afin d'assurer une compréhension et une utilisation optimales de Poppins.

#### **1. Musicales**

<span id="page-14-3"></span>L'ensemble des activités musicales de Poppins sont des activités dites de pratique. Il en existe trois types

#### a) Synchronisation

Les activités de synchronisation consistent à identifier une boucle musicale et de la jouer simultanément.

#### b) Répétition

<span id="page-14-5"></span><span id="page-14-4"></span>Les activités de répétition consistent à écouter une boucle musicale et de la jouer immédiatement après.

#### c) Complétion

Les activités de complétion consistent à jouer les notes qui permettent de compléter une musique déjà connue par le joueur. Par exemple, il peut s'agir tout simplement de jouer la dernière note d'une succession de trois notes.

#### **2. Langagières**

#### a) QCM

<span id="page-14-8"></span><span id="page-14-7"></span><span id="page-14-6"></span>Il s'agit de devoir retrouver un mot selon différentes consignes (son, présence d'un phonème particulier, nombre de syllabes etc.), parmi d'autres mots, à la façon d'un QCM.

#### b) Catégorisation

<span id="page-14-9"></span>Il s'agit de devoir regrouper en différents groupes prédéfinis un ensemble de mots en fonction de critères langagiers (nombre de syllabes, présence d'un son, etc.).

#### c) Memory

Le memory dans les activités de langage consiste à sélectionner deux éléments parmi plusieurs et regarder s'ils vont ensemble. Si oui, ils sont retirés, sinon, ils sont remis dans le groupe. L'objectif est de retirer tous les éléments. La spécificité du memory des

<span id="page-15-0"></span>jeux de langage est que les éléments ne sont pas présentés à l'identique. Un mot présenté à l'écrit doit par exemple être associé au même mot présenté au son.

#### d) Assemblage

Les exercices d'assemblages consistent à associer des lettres ou des syllabes pour former des syllabes ou des mots. Dans ces exercices, l'enfant va être mis face à des mots à l'orthographe quasi phonétique.

#### e) Textes à trou

<span id="page-15-1"></span>Les textes à trou sont des mots ou des phrases qu'il faut compléter avec des lettres, syllabes ou lettres. L'objectif est de solliciter l'enfant sur ses compétences en orthographes, soit en sélectionnant les bonnes lettres parmi des lettres qui s'entendent pareil ("ph", "f"), soit en complétant une phrase avec le bon mot parmi plusieurs homophones ("est", "et").

#### f) Mots mêlés

<span id="page-15-3"></span><span id="page-15-2"></span>Le principe du jeu de mots mêlés est de repérer, dans une grille remplie de lettres, des mots présentés à l'écrit ou à l'audio, pouvant être écrits dans tous les sens.

# B. Modes d'interaction

#### **1. Tape**

<span id="page-15-4"></span>La tape est l'interaction la plus courante sur les dispositifs tactiles/écrans tactiles. Dans Poppins, c'est le principal moyen d'interaction. C'est la seule entrée requise pour la navigation dans l'application et l'entrée la plus récurrente pour jouer aux mini-jeux.

## **2. Drag and Drop (glisser-déposer)**

<span id="page-15-6"></span><span id="page-15-5"></span>Il s'agit de poser le doigt sur un élément puis de le faire glisser pour déplacer cet élément à l'endroit désiré.

## **3. Microphone (voix et clap des mains)**

Certains mini-jeux se jouent en chantant ou en tapant dans les mains. La détection de la voix ou des claquements de mains s'effectue via le microphone du dispositif support. Selon le mini-jeu, la durée et l'intensité des sons détectés servent de facteurs déterminants pour la validation de l'entrée. C'est pourquoi l'environnement

<span id="page-16-0"></span>d'utilisation doit être aussi silencieux que possible pour obtenir des performances optimales.

## **4. Caméra (coup de poing au-dessus)**

Certains mini-jeux nécessitent que la caméra du dispositif support soit allumée. La caméra détecte les mouvements effectués devant elle. La détection de la partie du corps (le bras de l'utilisateur) se fait en comparant la succession d'images enregistrées par la caméra (derrière le bras en mouvement, le fond ne change pas, donc seul le mouvement du bras est identifié et la saisie est validée). C'est pourquoi l'éclairage de l'environnement ne doit être ni trop fort ni trop faible, et ne doit pas être directement orienté vers la caméra.

## **5. Saisie au clavier virtuel**

## (login, mot de passe, nomination, etc.)

<span id="page-16-1"></span>À différents instants, l'utilisateur peut se voir demandé de remplir des champs textes. Lorsque l'on clique sur un champ textes, un clavier virtuel apparaît à l'écran pour que l'utilisateur puisse saisir le nom choisi. Il se comporte comme un clavier normal. Lorsque le nom est choisi, l'utilisateur doit appuyer sur la touche "entrée" pour faire disparaître le clavier.

## **6. Secousse du dispositif support**

<span id="page-16-2"></span>Certains jeux utilisent la saisie par secouement. Pour jouer, l'utilisateur doit secouer brusquement le dispositif de support. La détection des secousses utilise les données de l'accéléromètre du dispositif de support comme entrée. La détection se fait en comparant les vitesses auxquelles le dispositif de support est déplacé à différents moments. Ainsi, dans les jeux qui utilisent ce système, il est important que les mouvements soient brusques pour que la variation de vitesse soit bien détectée en entrée.

⚠ Ne faites pas de mouvements violents lors de l'utilisation de Poppins afin d'éviter d'endommager l'environnement ou de vous blesser.

## C. Liste des mini-jeux

<span id="page-17-0"></span>Voici la liste complète des mini-jeux présents dans Poppins. Ceux faisant partie de Poppins MD sont soulignés.

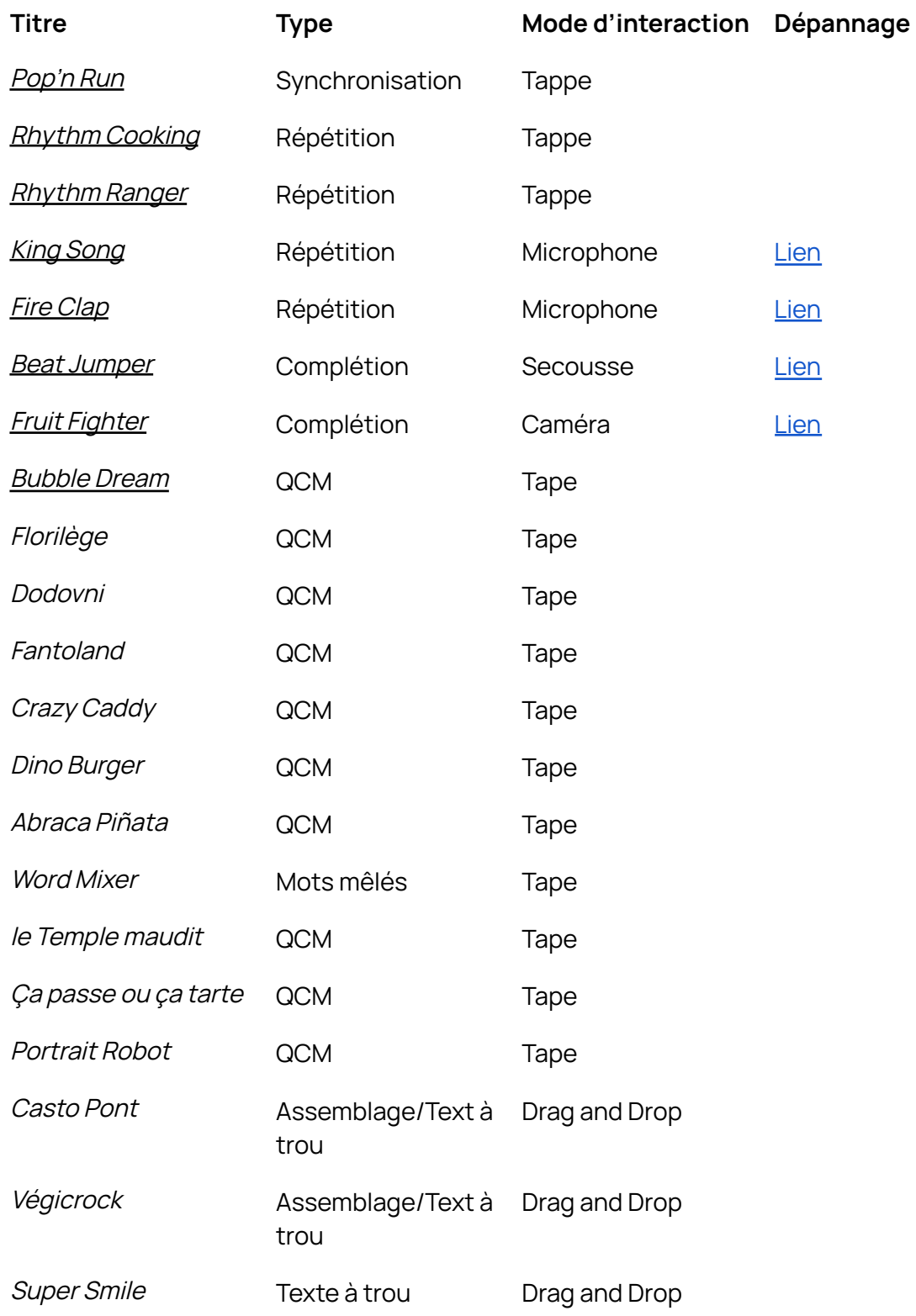

# <span id="page-18-1"></span><span id="page-18-0"></span>**VI.** ⚠**Résolution des problèmes**

## A. Dépannage

**1. "Je ne peux pas télécharger ou installer l'application"**

<span id="page-18-2"></span>Certains appareils mobiles n'affichent pas de message d'erreur lorsqu'il n'y a pas assez d'espace disponible pour télécharger ou installer une application. Vérifiez que vous disposez de suffisamment d'espace sur votre dispositif support.

## **2. "J'ai perdu mon mot de passe"**

<span id="page-18-3"></span>Si le mot de passe est perdu, cliquez sur "J'ai oublié mon mot de passe" sur l'écran de connexion. Sur l'écran suivant, saisissez l'adresse électronique utilisée pour vous connecter. Un e-mail contenant un code de sécurité vous sera envoyé. Saisissez ce code et votre nouveau mot de passe dans l'écran suivant et connectez-vous à nouveau avec votre adresse électronique et votre nouveau mot de passe.

## **3. "L'audio et les jeux ne sont pas synchronisés"**

<span id="page-18-4"></span>Le problème peut survenir principalement lorsque vous jouez avec des écouteurs. Les casques sont sujets à la latence. Essayez de jouer directement avec les haut-parleurs du dispositif support.

Si le jeu souffre de latence malgré tout, il se peut que la mémoire de votre dispositif support soit trop chargée. Veuillez fermer les applications tournant en arrière-plan et libérer de l'espace.

## **4. "L'application ne se met pas à jour"**

<span id="page-18-5"></span>La mise à jour est effectuée automatiquement lorsque le dispositif support est connecté à Internet. Si la mise à jour automatique de l'application échoue, vous serez dirigé par l'application vers la page de téléchargement pour télécharger et installer la mise à jour.

## <span id="page-18-6"></span>B. Dépannage par jeu **1. Fruit Fighter (détection du mouvement du poing)**

<span id="page-18-7"></span>⚠ Fruit Fighter nécessite un environnement optimal pour être mis en place. Les lumières ne doivent être ni trop vives ni trop faibles, et ne pas être directement dirigées vers la caméra. Le joueur doit frapper au-dessus de la caméra (entre 30 et 50 centimètres), en parallèle avec l'écran du dispositif support.

#### **a) Concernant la luminosité environnante**

<span id="page-19-0"></span>La détection du poing se fait par comparaison des images capturées par la caméra.

⚠Une lumière environnante trop forte ou trop faible, ou la présence d'un reflet sur l'objectif de la caméra empêche la capture d'images exploitables par le système. Pour éviter tout reflet sur la caméra, veillez à ce qu'aucune lumière ne soit orientée directement vers elle.

<span id="page-19-1"></span>Il est important que l'arrière-plan soit statique, sans mouvement ni personne autre que l'utilisateur dans le champ de vision de la caméra.

#### **b) Concernant la position**

⚠Pour assurer la meilleure détection, le mouvement doit être effectué entre trente et cinquante centimètres au-dessus du dispositif support (voir l'image ci-dessous). Pour y parvenir, selon la taille de l'utilisateur, on peut par exemple poser le dispositif support sur une chaise ou sur une table et se tenir debout devant elle. Le mouvement doit également être effectué parallèlement à l'écran.

Il est important de prendre en compte la position de la caméra du dispositif support. Si celle-ci est sur le côté, il faut jouer en positionnant son poing sur le côté également.

L'utilisateur doit également veiller à ne pas trop se pencher au-dessus du dispositif support car les mouvements de la tête ou du corps du joueur pourraient être détectés, perturbant ainsi l'expérience.

Une ombre du poing est représentée à l'écran pendant ce jeu. L'utilisateur peut s'y référer pour obtenir la meilleure position.

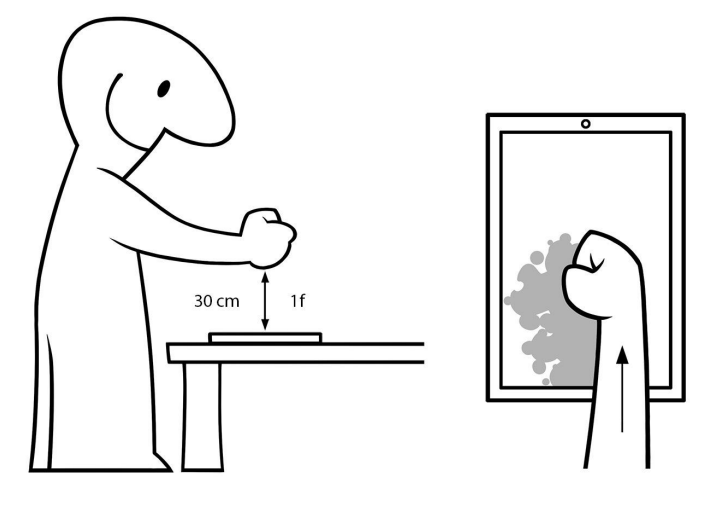

#### **c) Concernant le mouvement**

<span id="page-20-0"></span>Pour une détection optimale des mouvements, le mouvement de coup de poing doit être bref, sinon la caméra détectera un ensemble de mouvements lents qui seront ignorés.

#### **2. King Song**

<span id="page-20-1"></span>King Song a besoin de sons détectés par le microphone du dispositif support pour fonctionner. Afin de ne pas prendre en compte les bruits environnants, les sons ne sont considérés comme valides que lorsqu'ils durent un certain temps et sont chantés suffisamment fort.

### **3. Fire Clap**

<span id="page-20-2"></span>Fire Clap a besoin de sons détectés par le microphone du dispositif support pour fonctionner. Afin de ne pas prendre en compte les bruits environnants, les sons ne sont considérés comme valides que lorsqu'ils sont produits suffisamment fort.

#### **4. Beat Jumper**

<span id="page-20-3"></span>Dans Beat Jumper, les mouvements du dispositif support sont détectés par son accéléromètre. Le système détecte les variations de vitesse pour valider ou non les mouvements. Il est donc important que les mouvements soient brusques pour être détectés.

# <span id="page-21-0"></span>**VII. Dispositifs compatibles**

 $\triangle$  Le dispositif support est l'appareil mobile sur lequel l'application *Poppins* doit être installée. Assurez-vous que le dispositif support est suffisamment chargé pour garantir un accès ininterrompu au jeu.

Veuillez vous référer aux instructions du fabricant de votre dispositif support pour toutes les informations relatives à l'utilisation, telles que la gestion du volume, la charge du dispositif supportl, la réparation et l'élimination.

Appareils minimums compatibles avec Poppins :

- Tous les appareils Android sous Android 11 ou ultérieurs.
- Tous les appareils Apple sous iOS 15 / iPadOS 15 et ultérieurs.

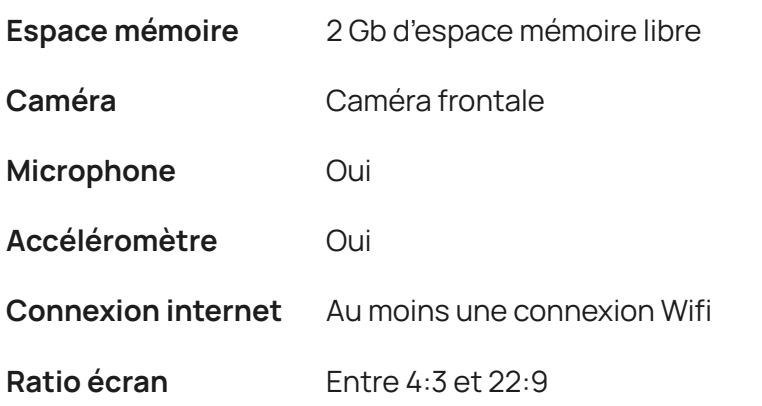

⚠Si les interactions détectées par des capteurs tels que la caméra, le microphone ne sont pas correctement détectées par le dispositif support mobile, veuillez contacter le fabricant de celui-ci.

# <span id="page-21-1"></span>**VIII. Sécurité des appareils mobiles**

Poppins a été conçue en tenant compte de l'état de l'art en matière de cybersécurité et de protection des données. Vous trouverez ci-dessous un ensemble de bonnes pratiques pour garantir une sécurité maximale sur votre dispositif support:

- Utiliser un mot de passe/un code pin pour déverrouiller l'appareil
- Activer la fonction de verrouillage automatique de l'appareil après une courte période d'inactivité.
- Éviter d'utiliser des réseaux WiFi non fiables
- Installer sur votre appareil un logiciel de sécurité pour le protéger contre les logiciels malveillants et les virus.
- Maintenir le système d'exploitation de votre appareil et Poppins à jour avec les dernières versions disponibles.

# <span id="page-22-0"></span>**IX. Entretien et garantie limitée**

L'application est prise en charge pendant un an à compter de la première connexion. La prise en charge est renouvelée pour un an à chaque mise à jour.

Lorsque la date limite est atteinte, l'utilisation de Poppins est rendue obsolète : les utilisateurs ne peuvent plus utiliser Poppins.

Pour garantir le bon fonctionnement des mises à jour, il est recommandé de connecter votre dispositif support à Internet au moins une fois par semaine.

N'oubliez pas que la mise à jour nécessite que l'utilisateur dispose d'un espace mémoire libre sur son dispositif support.

Si la mise à jour automatique de l'application échoue, vous serez dirigé par l'application vers la page de téléchargement pour télécharger et installer la mise à jour.

Si votre appareil est débridé, la garantie est tacitement interrompue.

# <span id="page-22-1"></span>**X. Avantages cliniques attendus**

Les avantages cliniques sont directement liés aux performances techniques de PoppinsMD.

Les avantages cliniques sont les suivants :

- Précision et vitesse de lecture
- Conscience phonologique

# <span id="page-22-2"></span>**XI. Informations du fabricant**

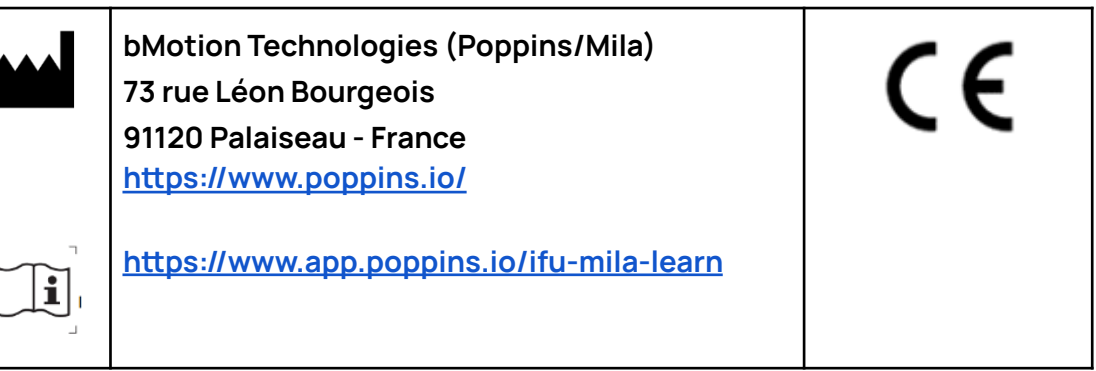

En cas d'incident grave lié à l'utilisation de l'application, signalez-le immédiatement à la société bMotion technologies (Poppins/Mila) (contact dans la dernière section) et à l'autorité compétente concernée (ANSM pour la France).